# FM Converter ユーザーガイド

# **⽬次**

## ◆ 変換方法

- > Drag and Drop
	- 対応するファイルの種類
	- 変換されるコンテンツの種類
	- 変換されないコンテンツの種類
	- Voice の変換
	- Voice と Performance の変換
	- 変換プロセスのルール
	- Library の読み込み
- $\triangleright$  Web MIDI
	- コンバーターの制限
	- Web MIDI の使い方
- ◆ 付録
	- 変換されるパラメーター
	- ▶ 変換されないパラメーター

# **Drag and Drop によるデータ変換**

#### **対応するファイルの種類**

- DXC
	- **>** DXC は標準的な FM Voice file format です。 DXC files は PLG シリーズのプラグインボードを 介して DX7 オリジナル Voice を含んでいます。拡張子は".dxc"です。
- System Exclusive Dump Files
	- > System Exclusive Dump Files はバイナリファイルとして System Exclusive MIDI データを含み ます。拡張子は".syx"です。このファイルは、楽器からの System Exclusive Bulk Dump を必ず 含んでいます。各々の楽器には、System Exclusive Bulk Dumps の⼿順があります。 Bulk Dump の⼿順については、owner's manual を参照して下さい。Bulk Dump データを PC/Mac に取り込む⽅法はいくつかありますので、インターネット上の情報を参照するなどして、最良の ⽅法をセットアップして下さい。

#### **変換されるコンテンツの種類**

- $\div$  DX7
	- Single Voice export
	- $\triangleright$  Packed 32 Voice bulk dump
- ❖ DX7s and DX7II
	- Single Voice export
	- ▶ Packed 32 Voice bulk dump
	- ▶ Additional Voice Data export
	- Packed 32 Additional Voice Data bulk dump
	- Single Performance export
	- Packed 32 Performance universal bulk dump

#### TX802

- Single Voice export
- $\triangleright$  Packed 32 Voice bulk dump
- > Additional Voice Data export
- Packed 32 Additional Voice Data bulk dump
- $\triangleright$  Single Performance export
- $\triangleright$  Packed 32 Performance universal bulk dump

### **❖ TX816**

- Single Voice export
- $\triangleright$  Packed 32 Voice bulk dump
- > Additional Voice Data export
- $\triangleright$  Packed 32 Additional Voice Data bulk dump
- Single Performance export
- Packed 32 Performance universal bulk dump

### **変換されないコンテンツの種類**

- System Setup Parameter
- ◆ Micro Tuning Parameter
- Fractional Key Level Scaling Parameter
- ◆ Performances that use Voices stored on a cartridge.

データ変換するには、「ファイルを開く」ダイアログを開くか、サポートされているファイルを"Drag and Drop files here" にドラッグ&ドロップします。

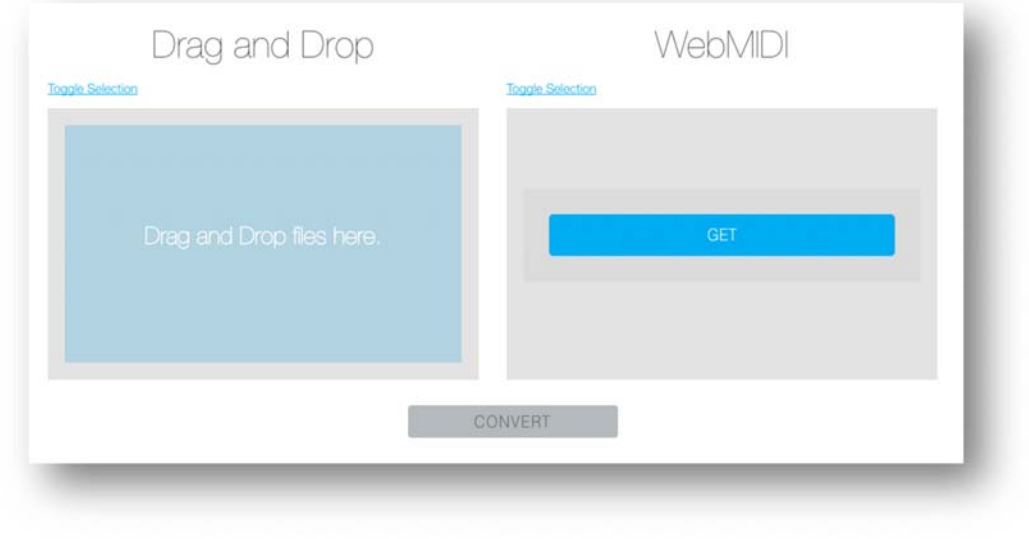

### **Voice の変換**

- 1. .syx ファイルをドラッグ&ドロップします。
- 2. 変換する Voice を選びます。

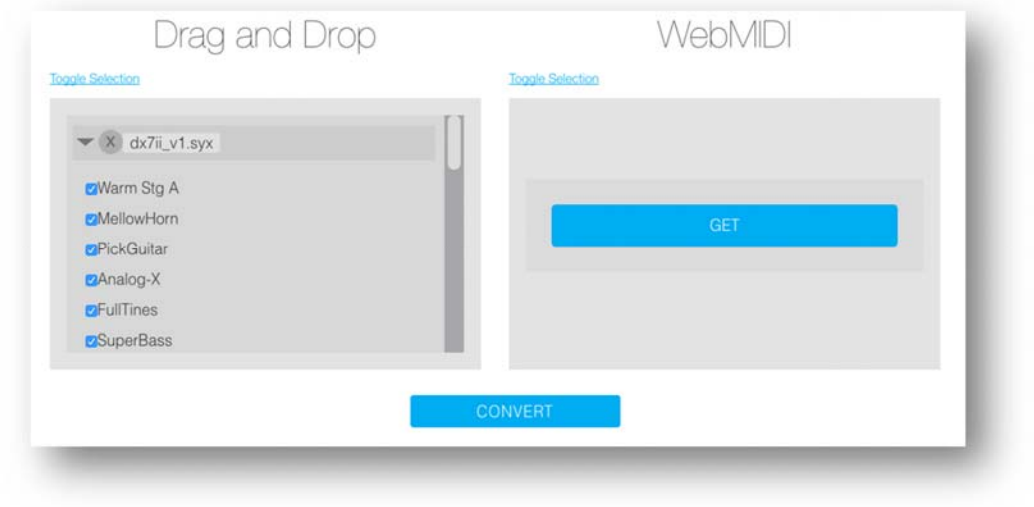

3. 「CONVERT」を押します。

パフォーマンスが含まれるデータを変換する場合、ファイルの順番が重要です。予期しない結果を回避 するために、以下のガイドラインの通りに変換されることをお勧めします。

#### **Voice と Performance の変換**

- 1. ボイス 1-32 用に Packed 32 Voice bulk dump ファイルをドラッグ&ドロップします。
- 2. ボイス 33-64 用に Packed 32 Voice bulk dump ファイルをドラッグ&ドロップします。
- 3. その後、Packed 32 Performance bulk dump(DX7II)、 1-64 (TX802/TX816)をドラッグ&ドロ ップします。
- 4. 変換する Voice 、Performance を選びます。
- 5. 「CONVERT」を押します。

#### **変換プロセスのルール**

- Voices
	- FM コンバーターは最初の Voice を Voice #1、2 番⽬の Voice を Voice #2 と認識します。
	- パフォーマンスを変換するのでなければ、Voice の順番を気にする必要はありません。
- Performances
	- FM コンバーターは最初の Performance を Performance #1 と認識します。

注意:もしファイル変換に Performance が含まれている場合は、Voice と Performance を両方アップロ ードする必要があります。なぜならば、 Performance は Performance 内で使用されている Voice の番 号だけを参照しているためです。

#### **例 1: Performance 1 が Voice #1 と Voice #33 を参照している場合**

Horn が 1 番の Voice セットの後に、Violin が 1 番の Voice セットをドラッグ&ドロップした場合、 Performance は Horn がパート 1、Violin がパート 2 の Performance が書き出されます。

逆に、Violin が 1 番の Voice セットの後に、Horn が 1 番の Voice セットをドラッグ&ドロップした場

合、Performance は Violin がパート 1、Horn がパート 2 の Performance に書き出されます。

#### **例 2: Performance 2 "Piano-Violin" が Voice #1 と Voice #2 を使⽤している場合**

Piano を 1番の Voice、Violin を 2 番目の Voice とドラッグ&ドロップすれば、Piano と Violin を使用し た Performance が正しく書き出されます。

もしも、全く関係のない Drums が 1番、Bells が 2番の Voice になっている場合、"Piano-Violin"と表示 されていても、Drums と Bells で構成される Performance が書き出されます。

#### **Library の読み込み**

MONTAGE で Library ファイルをロードする手順は、MONTAGE の取扱説明書をご参照ください。

# **Web MIDI を使ったデータ変換**

Mac、PC と対応した機種を直接接続し、Web MIDI を使うことで本体から直接データ変換できます。

#### **Web MID コンバーターの制限**

- DX7II Centennial はサポートしていません。
- E! Grey Matter response expansion card はサポートしていません。
- 本体メモリーの Voice と Performance が変換されます。カートリッジの Voice、Performance を変 換したい場合は、予めカートリッジから本体メモリーロードしてください。
- ブラウザ Chrome のみ対応しています。

#### **Web MIDI の使い方**

- 1. 接続
	- 1.1. DX7

1.1.1.UX16 などを使って DX7 の MIDI OUT を PC と接続します。

1.2. DX7s, DX7II, TX802

1.2.1.UX16 などを使って MDI IN/OUT の両⽅を PC と接続します。

1.3. TX816

1.3.1.UX16 などを使ってフロントパネル左にある MIDI IN/OUT 端子と接続します。

1.3.2.データを取得したいスロットで INDIVIDUAL/COMMON を"COMMON"にします。

1.3.3.データを取得したいスロット番号に OUT SLOT を設定します。

2. Web MIDI 欄の「GET」ボタンを押します。

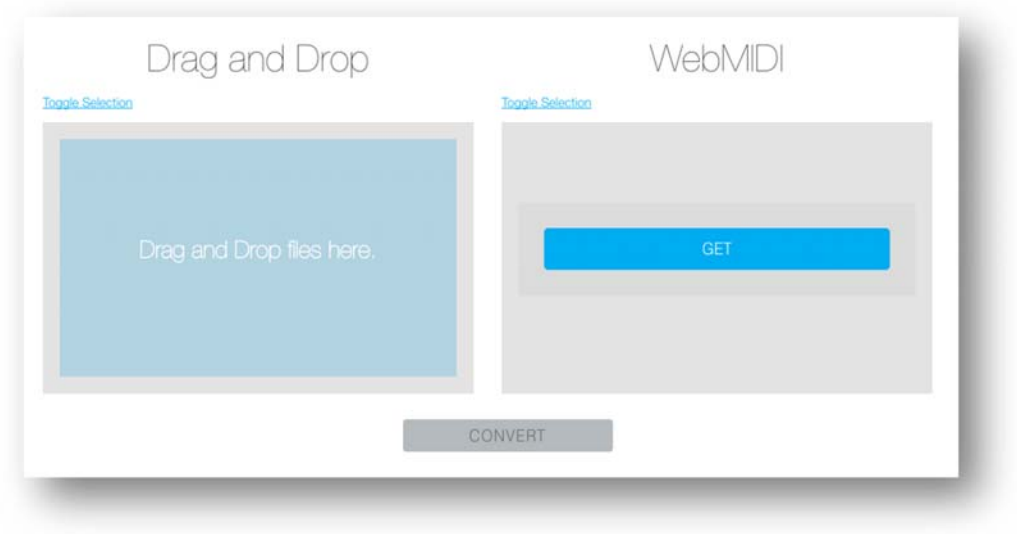

3. 楽器を選択し、「Okay」をクリックします。

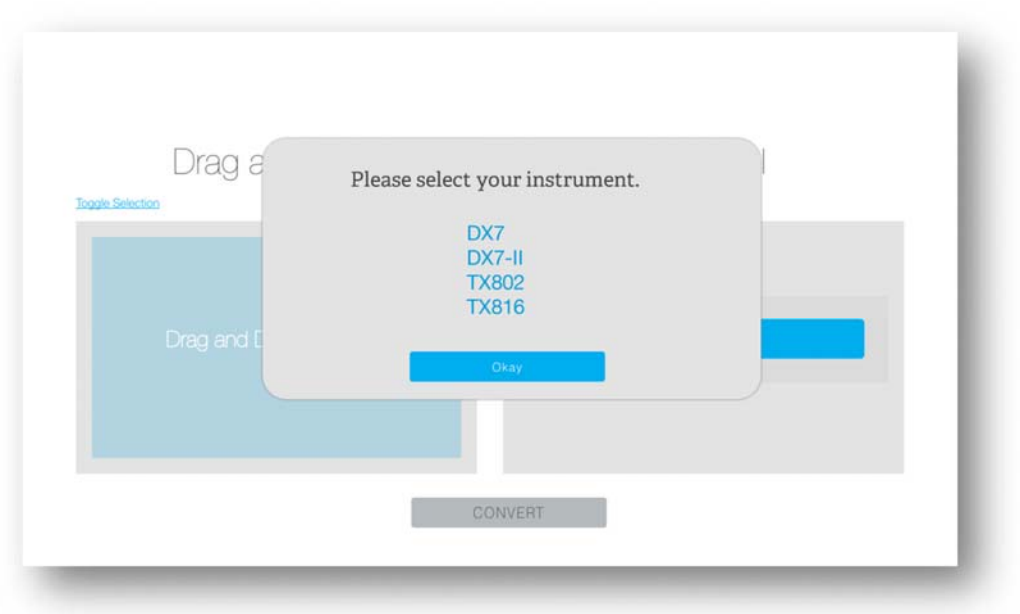

4. 使用する MIDI ポートを選び「Okay」を押します。

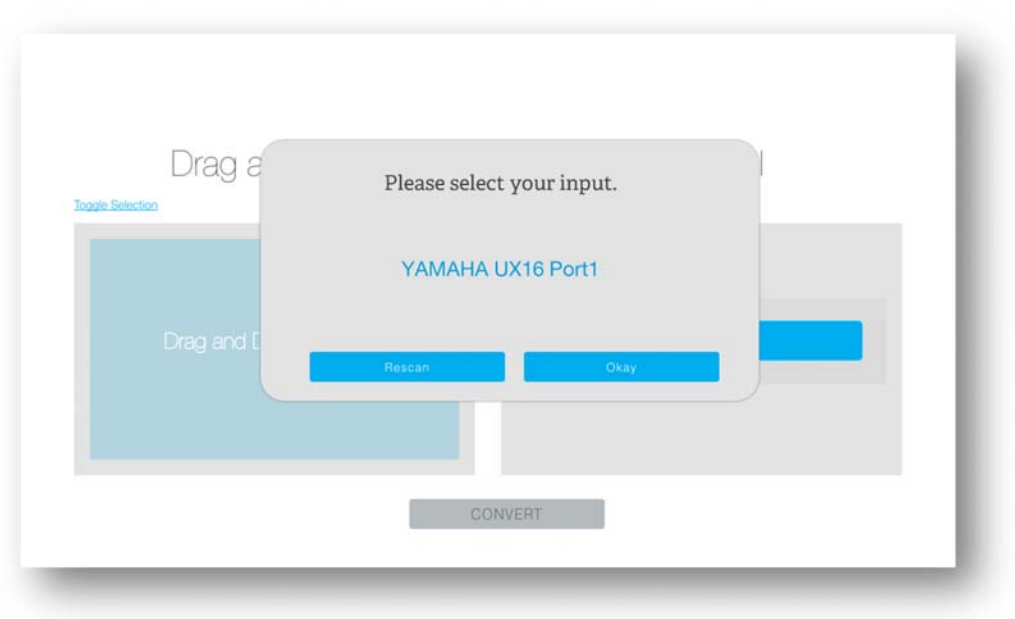

- 4.1. DX7 の場合のみ、ご自身で Bulk Dump していただく必要があります。
	- 4.1.1.「Function」を押します。
	- 4.1.2. 「SYS INFO UNAVAIL」を表示させ「YES」を押します。
	- 4.1.3. 「8」を押し、「MIDI TRANSMIT」を表示させます。
	- 4.1.4.「Yes」を押します。
- 4.2. DX7s, DX7II, TX802, TX816 では、Bulk Dump request を受け、自動でデータが出力されま す。
- 5. データ変換したい Voice、Performance を選びます。
- 6. 「CONVERT」ボタンを押します。

# **付録**

## **変換されるパラメーター**

- Voices
	- ▶ Voice Name
	- $\triangleright$  EG Rate 1-4
	- $\triangleright$  EG Level 1-4
	- ▶ Break Point
	- > Left/Right Depth
	- Left/Right Curve
	- > Rate Scaling
	- Modulation Sensitivity
	- > Touch Sensitivity
	- > Total Level
	- Frequency Mode
	- **Frequency Coarse**
	- > Detune
	- $\triangleright$  PEG Rate 1-4
	- $\triangleright$  PEG Level 1-4
	- > Algorithm Selector
	- ▶ Feedback Level
	- ▶ Osc. Sync.
	- > LFO Speed
	- > LFO Delay Time
	- Pitch Modulation Depth
- Amplitude Modulation Depth
- > LFO Key Sync
- $\triangleright$  LFO Wave
- ▶ LFO Pitch Modulation Sense
- > Transpose
- Additional Voice Parameter
	- ▶ OP 1-6 Amplitude Modulation Sensitivity
	- Pitch EG Range (8oct, 4oct, 1oct, 1/2oct)
	- Pitch EG by Velocity Switch Off/On
	- Poly/Mono
	- $\triangleright$  Pitch Bend Range
	- > Random Pitch Depth
	- Portamento Mode Retain/Follow/Fingered/Fulltime
	- > Portamento Time
	- Unison Off/On
	- ▶ Unison Detune Depth
- Performances
	- > DX7s/DX7II
		- **Single**
		- **Split Point**
		- Note Shift Range for Single, Dual, Split (A)
		- Note Shift Range for Split (B)
		- **Total Volume**
		- Pitch EG Rate 1-4
		- Pitch FG Level 1-4
		- **•** Performance Name

### > TX802

- **Voice Number**
- **Detune**
- **Note Limit Low**
- Note Limit High
- **•** Performance Name
- > TX816: TBD

#### **変換されないパラメーター**

- Voices
	- Operator Enable 1-6
	- Operator Select 1-6
- Additional Voice Parameter
	- OP 1-6 Scaling Mode Normal/Fractional
	- > LFO Key Trigger (delay) single/multi
	- $\triangleright$  Pitch Bend Step
	- Pitch Bend Mode Normal/Low/High/Key On
	- Portamento Step
	- Modulation Wheel Pitch Modulation Range
	- Modulation Wheel Amplitude Modulation Range
	- Modulation Wheel EG Bias Range
	- Foot Control 1 Pitch Modulation Range
	- Foot Control 1 Amplitude Modulation Range
	- Foot Control 1 EG Bias Range
	- ▶ Foot Control 1 Volume Range
	- ▶ Breath Control Pitch Modulation Range
- ▶ Breath Control Amplitude Modulation Range
- $\triangleright$  Breath Control EG Bias Range
- $\triangleright$  Breath Control Pitch Bias Range
- > After Touch Pitch Modulation Range
- After Touch Amplitude Modulation Range
- $\triangleright$  After Touch EG Bias Range
- > After Touch Pitch Bias Range
- Pitch EG Rate Scaling Depth
- Foot Control 2 Pitch Modulation Range
- Foot Control 2 Amplitude Modulation Range
- Foot Control 2 EG Bias Range
- Foot Control 2 Volume Range
- MIDI In Control Pitch Modulation Range
- > MIDI In Control Amplitude Modulation Range
- > MIDI In Control EG Bias Range
- > MIDI In Control Volume Range
- Foot Control 1 Use as CS1 Switch Off/On
- Performances
	- > DX7s/DX7II
		- **Micro Tuning Table Select**
		- **Micro Tuning Key**
		- **Micro Tuning Switch**
		- **Dual Detune Depth**
		- **EG Forced Damp Switch**
		- **Sustain Foot Switch**
		- **Foot Switch Assign**
- **Foot Switch**
- **Soft Pedal Range**
- **•** Volume Balance
- Continuous Slider 1-2
- Continuous Slider Assign Switch
- Pan Mode
- Pan Control Range
- **Pan Control Assign**
- > TX802
	- **•** Voice Channel Offset
	- **MIDI Receive Channel**
	- **-** Output Volume
	- **-** Output Assign
	- **Note Shift**
	- **EG Forced Damp**
	- **Key Assign Group**
	- **Micro Tuning Table**
- > TX816:
	- **Voice A Poly/Mono**
	- **Voice A Pitch Bend Step**
	- **Voice A Pitch Bend Range**
	- **Voice A Portamento Time**
	- Voice A Portamento Mode
	- Voice A Portamento/Glissando
	- **•** Voice A Modulation Wheel Assign
	- **•** Voice A Modulation Wheel Sensitivity
- **Voice A Foot Controller Assign**
- **Voice A Foot Controller Sensitivity**
- **Voice A After Touch Assign**
- **Voice A After Touch Sensitivity**
- Voice A Breath Controller Assign
- **Voice A Breath Controller Sensitivity**
- **Voice A Attenuation**
- **Voice B Poly/Mono**
- **Voice B Pitch Bend Step**
- **Voice B Pitch Bend Range**
- **Voice B Portamento Time**
- **Voice B Portamento Mode**
- Voice B Portamento/Glissando
- **•** Voice B Modulation Wheel Assign
- **Voice B Modulation Wheel Sensitivity**
- Voice B Foot Controller Assign
- **Voice B Foot Controller Sensitivity**
- **•** Voice B After Touch Assign
- **Voice B After Touch Sensitivity**
- **Voice B Breath Controller Assign**
- **Voice B Breath Controller Sensitivity**
- **Voice B Attenuation**
- **Voice Memory Select**
- **Key Assign Mode**
- **Performance Name**